**Proxy 로그인 기능 (이용자 계정으로의 로그인)**

**■ 관리자가 투고자, 심사위원, 편집위원의 계정으로 대신 로그인할 수 있는 기능**

**■ 경로 안내**

**1. 투고자, 심사위원, 배정된 편집위원: 논문목록 > 각 이용자별 이름 하단의 proxy 로그인 아이콘( ) 버튼**

**2. 논문에 배정되지 않은 편집위원장, 편집위원: 관리자 > 학술지 설정 > Step 4 편집위원회 설정**

1. 투고자, 심사위원, 배정된 편집위원 계정으로의 로그인

 $\circled$  로그인이 필요한 이용자 계정 하단에서 proxy 로그인 아이콘 $(\pm)$  클릭

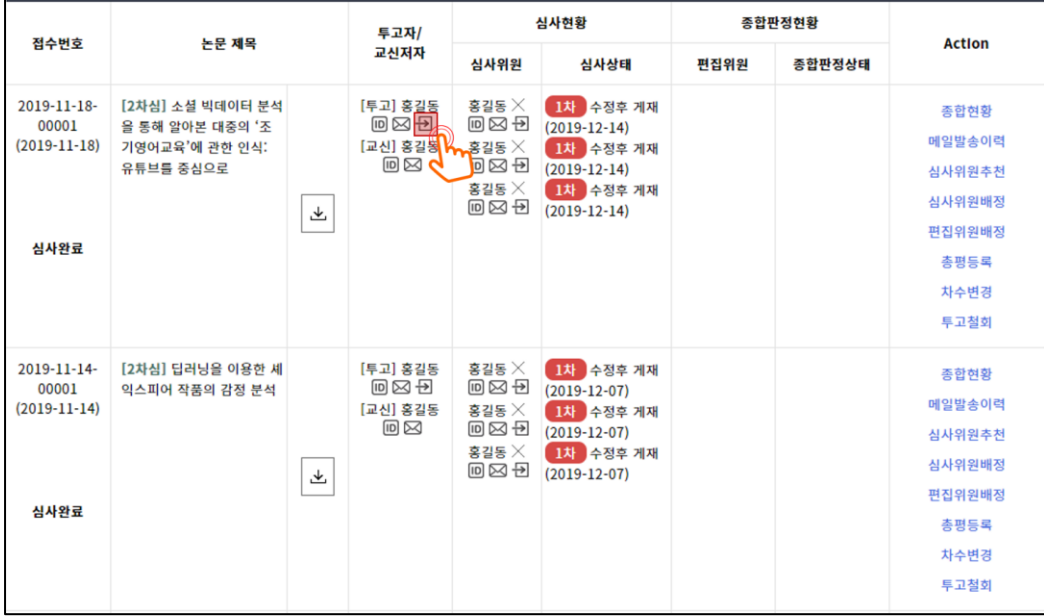

ရွင္ပူ ଲ 관리자모드 전환 · 0 학술지 로그아웃 Korean 투고자 홍길동님, 반갑습니다. 로그인하신 후 우측 상단의 역할을 선택하시어 시스템 이용을 시작하실 수 있습니 다.(회원 권한에 따라 노출되는 역할은 상이할 수 있습니다.)  $\overline{\left\langle \right\rangle }$  $\rightarrow$ 

② 홍길동님의 계정으로 로그인 완료, 이후 관리자 계정으로 전환시 [관리자모드 전환] 클릭

## 2. **논문에 배정되지 않은 편집위원장, 편집위원**

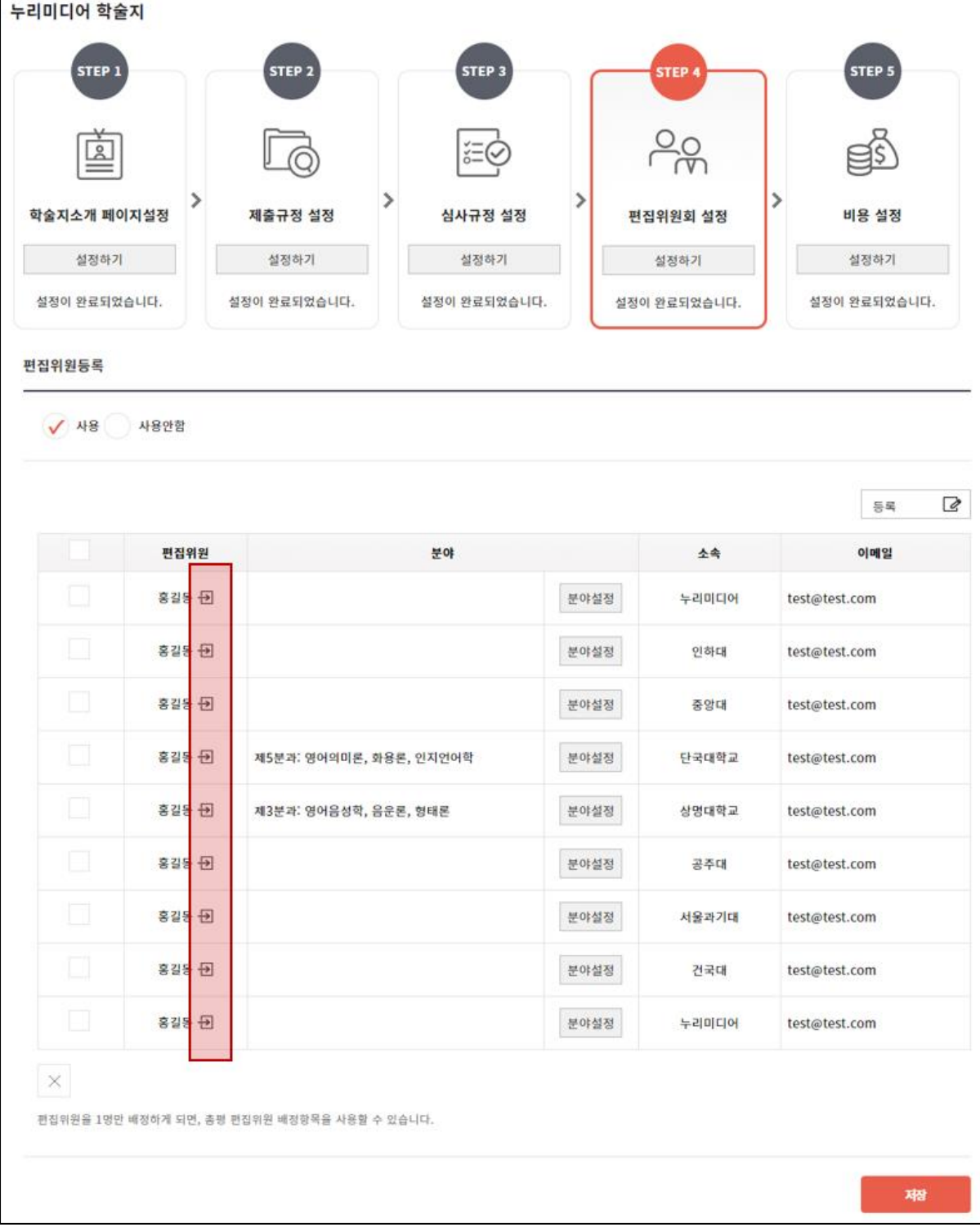